# SIPL: Simple Image Processing Language

Shanshan Zhang, Yihan Zhao, Yuedong Wang, Ci Chen, Simon Zhai {sz2648, yz2996, yw2931,cc4192, yz3116}@columbia.edu

September 26, 2017

# Contents

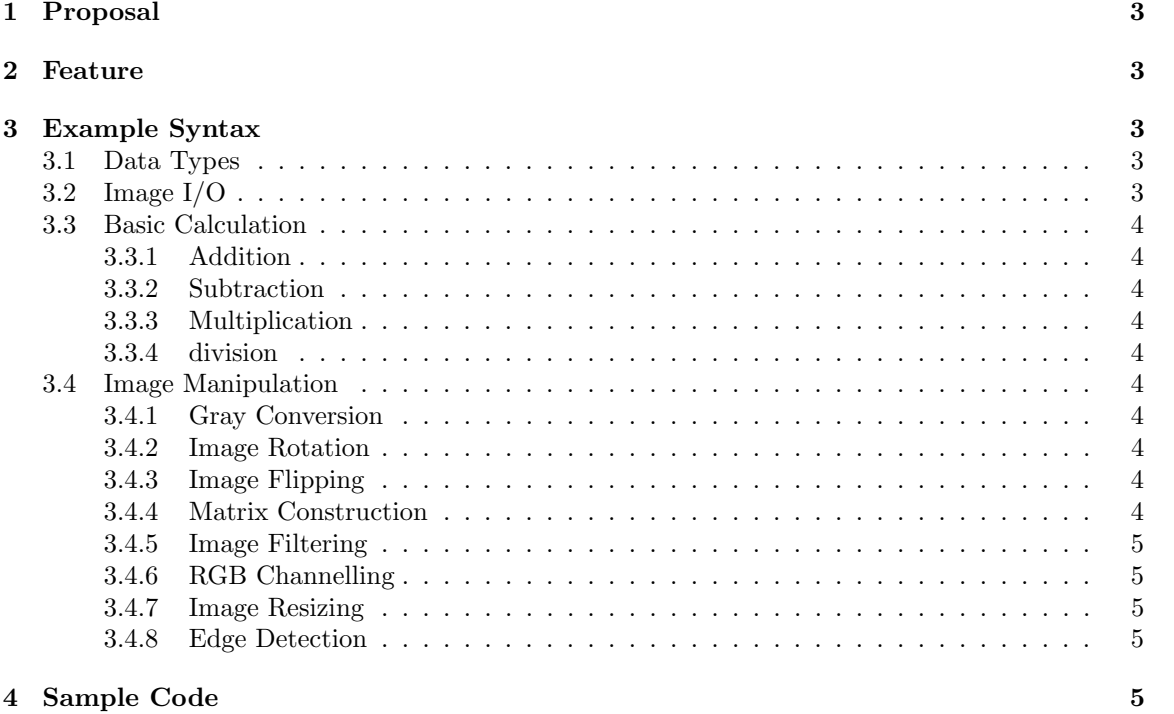

[5 Reference](#page-4-5) 5 19 and 20 April 20 and 20 April 20 April 20 April 20 April 20 April 20 April 20 April 20 April 20 April 20 April 20 April 20 April 20 April 20 April 20 April 20 April 20 April 20 April 20 April 20 April 20 Ap

# <span id="page-2-0"></span>1 Proposal

Simple Image Processing Language is a language specifically targeted for image processing. We intend on implementing a language that can deal with images in an effective and fast way. It simplifies the implementation of image processing algorithm compared to using languages like C, C++ by converting image into a Image, which is represented by channels, each of which is a primitive data type - Mat. Mat is a 2d matrix and all other operations are based on this data type, which makes SIPL simple and compact.

SIPL not only supports basic calculation for images, but also supports more advanced image manipulations. For example, users could ask to resize, flip and rotate the images. Also, our language allow users to change an image into grey, detect the edge of an image and separate the image into three-primary colors.

# <span id="page-2-1"></span>2 Feature

SIPL simplify the programming of image Processing. There is no need to define the size of image, SIPL would compute the size and allocate memory automatically.

# <span id="page-2-2"></span>3 Example Syntax

ThThe goal of SIPL language is to convert images into a 3d matrix and complete all the image operation on the 3d matrix using mathematical methods. For example, for every input image, we will save the image into a matrix like this: img = (width, height, n), where  $n = 1, 2, 3$ , which represents the default three channels (red, green and blue) of the image. And all the following operations we are dealing with are just simple mathematical operation on the image matrix.

# <span id="page-2-3"></span>3.1 Data Types

Image Represented by channels (e.g. Red, Green, Blue), each channel is a matrix. Mat Matrix data type.

# <span id="page-2-4"></span>3.2 Image I/O

The following 3 functions describe the input and output of an image. **Image** img = readImg('img1.png')//read an image and represented by RGB channels. Image showImg(img) // display an image to the user. Image writeImg(img, ' /directlry/FileName'); // write image to file.

# <span id="page-3-0"></span>3.3 Basic Calculation

# <span id="page-3-1"></span>3.3.1 Addition

**Image** plusedImage  $=$  img  $+$  n;  $//$  every pixel plus n, which will enhance brightness. **Image** addedImage  $=$  img  $+$  img2; // the pixels addition between two images.

## <span id="page-3-2"></span>3.3.2 Subtraction

**Image** minusImage  $=$  img - n;  $//$  every pixel minus n, which will decrease brightness. **Image** minusImage  $=$  img - img2; // the pixels subtraction between two images.

#### <span id="page-3-3"></span>3.3.3 Multiplication

**Image** multipliedImage  $= \text{img} \times n$ ; // every pixel of the image multiply a value, e.g. n. We create a multiplication operation here to make the operator system complete, though there is no reason for making multiplication on pixels at all.

#### <span id="page-3-4"></span>3.3.4 division

**Image** dividedImage  $=$  img  $/$  n;  $//$  every pixel of the image divided a value, e.g. n. Again, this operator barely has meaning for image processing, we just want to make the operator system complete.

# <span id="page-3-5"></span>3.4 Image Manipulation

## <span id="page-3-6"></span>3.4.1 Gray Conversion

 $imgه; j = greyImg(img); j / convert an image into grey picture.$ Here we define a grey channel for this image using greyImg() built-in function.

## <span id="page-3-7"></span>3.4.2 Image Rotation

**Image** rotatedImage = rotateImg(img, n); // counterclockwisly rotate an image by  $\pm \frac{\pi}{2}$ (n=1 for  $\frac{\pi}{2}$ , n =-1 for  $-\frac{\pi}{2}$ , otherwise cast an error).

#### <span id="page-3-8"></span>3.4.3 Image Flipping

**Image** flipedImage = flipImg(img, n); // flip an image( $n=1$  for horizontal flip and  $n=-1$  for vertical flip, otherwise cast an error).

# <span id="page-3-9"></span>3.4.4 Matrix Construction

**Mat** kernel $1 = [a_{ij}]_{n \times n}$ ;

**Mat** kernel $2 = [b_{ij}]_{n \times n}$ ;

Mat kernel = kernel1  $**$  kernel2; convolution of two kernels.

Also we expected to create a 2 dimensional gaussian kernel for blurring:

**Mat** GaussianKernel =  $N(\sigma)$  //Since the Gaussian kernels used for image processing are always centered, so we only care about the variance in the kernel.

## <span id="page-4-0"></span>3.4.5 Image Filtering

**Image** filteredImage  $=$  convImg(img, kernel); // provides a convolution on given image, kernels and their parameters TBD.

## <span id="page-4-1"></span>3.4.6 RGB Channelling

 $imgRed = img.read // the red channel of img$  $imgGreen = img.geteen$  // the green channel of img  $imgBlue = img.blue // the blue channel of img$ // separate the image into 3 red blue green(color  $=$  'red', 'blue', 'green')

## <span id="page-4-2"></span>3.4.7 Image Resizing

**Image** resizedImage = resizeImg(img, width, height); // resize the image by stretching it horizontally or vertically eg. by setting width  $= 2$ , height  $=$ 0.5, we can get an image with have of its original height and twice of its original width.

## <span id="page-4-3"></span>3.4.8 Edge Detection

**Image** edges = EdgeDetect(img);// detect the edges of an image.

# <span id="page-4-4"></span>4 Sample Code

```
\text{Image} \text{Img} = \text{readImg}('img1.png');// import an image for operation
Im g = rot at e Im g (Im g, 1);// rotate this image
\text{Im} g = \text{im} g + 2;
// enhance the brightness of the rotated image.
Mat kernel = N(2);
// create a gaussian kernel
Im g = convIm g (img, kernel);// we convolve the image using gaussian kernel, which will blur the image
showImg(mg (Img);
// here we want to check the modified img
writeImg (Img, '^ / MyDirectory / modified image.png ');// save the modified image into a directory named 'modified image.png'.
```
# <span id="page-4-5"></span>5 Reference

linear filters (Convolution): [http://docs.opencv.org/master/d4/dbd/tutorial\\_filter\\_2d.html](http://docs.opencv.org/master/d4/dbd/tutorial_filter_2d.html) Canny Edge Detector: [http://docs.opencv.org/master/da/d5c/tutorial\\_canny\\_detector.html](http://docs.opencv.org/master/da/d5c/tutorial_canny_detector.html) Basic Thresholding Operations: [http://docs.opencv.org/master/db/d8e/tutorial\\_threshold.html](http://docs.opencv.org/master/db/d8e/tutorial_threshold.html)